# EMBLAZE VCON

# **Conferencing Systems**

# Video Made Easy

# **Conference Moderator**

Quick Reference Version 4.51

DOC00031 Rev. 5.0 11.06

## TABLE OF CONTENTS

| 1 | Log                                 | in                                     | 3 |
|---|-------------------------------------|----------------------------------------|---|
| 2 | Set                                 | ting Time Zone and Language            | 4 |
| 3 | Sch                                 | eduling a Conference                   | 5 |
| 4 | Managing a Conference - In Progress |                                        |   |
|   | 4.1                                 | Extending the Time of a Conference     | 8 |
|   |                                     | Ending the Conference                  |   |
|   | 4.3                                 | Muting Video and Audio                 |   |
|   | 4.4                                 | Setting Chair Control for a Conference |   |
|   | 4.5                                 | Sharing Data                           |   |
|   |                                     | <b>C</b>                               | • |

## 1 LOGIN

In your browser, enter the address of your organization's Conference Moderator. Enter the User Name and password to log in.

If your user configuration does not include an e-mail address, a request to enter it appears. Enter your e-mail address and click **OK**.

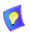

If you click **Skip** and do not enter an e-mail address, you will not receive any e-mail invitations or notifications from Conference Moderator.

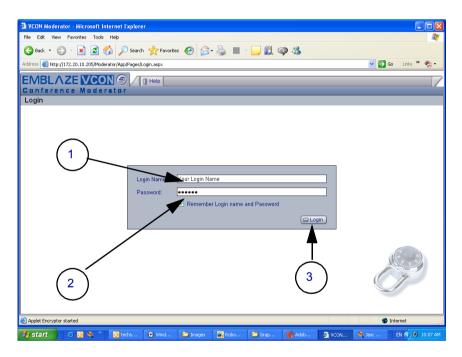

## 2 SETTING TIME ZONE AND LANGUAGE

The **Time-Zone** and **Language** preferences are important! Setting the Time-Zone to match your location ensures that when you schedule a meeting for 2 PM, the Conference Moderator updates your calendar and everyone elses according to the correct time zones.

|                                       | Calendar     In progress     My preferences     Log out |                     | 1 Help     |
|---------------------------------------|---------------------------------------------------------|---------------------|------------|
| Conference Moderate<br>My Preferences | ar .                                                    | Current user: david | GMT +02:00 |
|                                       | Customize Groups                                        |                     |            |
| Language & Location:                  | Neutral culture (English)+                              |                     | FRAME ST.  |
| First day of week:                    | Selected location based(Sunday)+                        |                     |            |
| Time zone:                            | (GMT +02:00) Israel; Helsinki; Istanbul; Pretoria-      |                     |            |
| Time format:                          | ○ 24 hours                                              | U                   | Sec. 1     |
|                                       | Cancel                                                  |                     |            |
|                                       |                                                         | 4                   |            |

## **3** SCHEDULING A CONFERENCE

**1-2** Start a new conference.

| EMBLAZE VCON (5) / ] Calendar   ] In progress   ] My preferences   ] Log out   ] Help |                      |                                          |
|---------------------------------------------------------------------------------------|----------------------|------------------------------------------|
| Conference Moderator                                                                  | Current user: david  | GMT +02:00                               |
| Calendar: Daily Scope: My conferences                                                 |                      |                                          |
| Manage conferences View public conferences                                            |                      |                                          |
| 1                                                                                     |                      |                                          |
|                                                                                       | Monday, 23 October 2 | 1006 Today 🕑                             |
| New conference Express                                                                |                      |                                          |
| 0000AM                                                                                |                      | < 2006 August >>                         |
|                                                                                       |                      | 30 31 1 2 3 4 5                          |
| 09:00AM                                                                               |                      | 6 7 8 9 10 11 12<br>13 14 15 16 17 18 19 |
| 10:00AM 2                                                                             |                      | 20 21 22 23 24 25 26                     |
| 11:00AM                                                                               |                      | 27 28 29 30 31 1 2                       |
| 12:00PM                                                                               |                      | 3 4 5 6 7 8 9                            |
| 01:00PM                                                                               |                      |                                          |
| 02.00PM                                                                               |                      |                                          |
| 03.00PM<br>04.00PM                                                                    |                      |                                          |
| 05:00PM                                                                               |                      |                                          |
| 06.00PM                                                                               |                      |                                          |
| OB. ODAM                                                                              |                      |                                          |
|                                                                                       |                      |                                          |

**3-7** Display your address book's users and select conference participants.

| New conference >> Creat            | tor: david                                                                 |                  |
|------------------------------------|----------------------------------------------------------------------------|------------------|
| Members Time                       | Resource Confirm Data Source: Address Books.                               | -3               |
| Invite members<br>Search by Hame-; | Number                                                                     | ier: 15 minutes. |
| Harold Charles Crotty              | Data Source: Address Books.<br>MxM users<br>Address Books<br>Address Books | -4               |
|                                    | 6                                                                          |                  |
| Invite other 📭                     |                                                                            |                  |
| Notify by E-mail                   | Default role: Participant, Finnite New role: Moderator. Assign             | Remove           |
|                                    |                                                                            | Cancel           |

| New conference >> Creator: david                                                                                                    | Confirm                                                                                                    |                                                                                                    |                                                                                           |
|----------------------------------------------------------------------------------------------------|----------------------------------------------------------------------------------------------------|----------------------------------------------------------------------------------------------------|-------------------------------------------------------------------------------------------|
| Invite members Search by [Itame-]  Name  Name  Amount  Amount | Data source:         Modules source:           Image: Communication of the source of the source of | Selected participants           Name           Alce Green           Provide Crothy           Provide Charles           Provide Charles           Provide Charles | Send reminder: 15 minutes  Role Moderator Participant Participant Participant Participant |
| Invite other #                                                                                                    | Defaul role: Participant- Invite                                                                                                    | New role: 💼 Moderator. 📻 Assign )                                                                                                    | 8<br>Remove                                                                               |
| Notify by E-mail                                                                                                    |                                                                                                    |                                                                                                    | Back Next> Cancel                                                                         |

**8** After selecting participants, go to the next page.

**9-11** Define when the conference starts and its duration.

| EMBLAZE VCON @ / Calendar C In progress M My preferences Log out      |                     | Help       |
|-----------------------------------------------------------------------|---------------------|------------|
| Conference Moderator                                                  | Current user: david | GMT +02:00 |
| New conference >> Creator: david                                      |                     |            |
|                                                                       |                     |            |
| Members Time Resource Confirm                                         |                     |            |
|                                                                       |                     |            |
| () Start now                                                          |                     |            |
| O Start on:                                                           |                     |            |
| Date: 23+ October+ 2006+                                              | (9)                 |            |
| Time: 13-: 00- (GMT +02:00)                                           | $\leq$              |            |
| Duration: 0. hour(s) 30. minute(s)                                    | (10)                |            |
|                                                                       | (10)                |            |
| Resurring meeting:                                                    | $\bigcirc$          |            |
| Daily: Every 1- day(s)                                                |                     |            |
| ○ Weekly: Every 🖅 week(s) an: Sun 🗹 Man 🗌 Tue 🛛 Wed 🗌 Thu 🗌 Fri 🗋 Sat |                     |            |
| Monthly: Day 23 of every 1 month(s)                                   |                     |            |
| End by: 23• October- 2006-                                            | Ý                   |            |
|                                                                       |                     |            |
|                                                                       | V                   |            |
|                                                                       | G < Back Next >     | Cancel     |

| EMBLAZE VCON (a) / Calendar   In progress   My preferences   Log out |                     | Help       |
|----------------------------------------------------------------------|---------------------|------------|
| Conference Moderator New conference >> Creator: david                | Current user: david | GMT +02:00 |
| New Collesence >> Creator, 04900                                     |                     |            |
| Members Time Resource Confirm                                        |                     |            |
|                                                                      |                     |            |
|                                                                      |                     |            |
| MultiPoint conference                                                | $\frown$            |            |
| Select resource: Any resource Browse                                 | -12                 |            |
| Bandwidth: Any- KBps                                                 |                     |            |
| Display mode: O Continuous presence O Voice-Activated switching      | $\smile$            |            |
|                                                                      |                     |            |
| L Proadcast                                                          |                     |            |
| Encrypt the conference                                               | $\frown$            |            |
| Mute audio from all users when another user joins                    | (13)                |            |
| Mute video from all users when another user joins                    |                     |            |
| V Override endpoint bandwidth policy                                 | Ť                   |            |
|                                                                      |                     |            |
|                                                                      | <b>V</b>            |            |
|                                                                      | Sack Next >         | Cancel     |

**12-13** If more than two users participate, define multipoint resources.

14-16 Enter a conference name and description and confirm its details.

| EMBLA            | ZE VCON 🗇 🖊 🕽 Calendar 📳 In progress 🛛 Manage users 🗍 System                                                                                                    | My preferences Log out | ] Help     |
|------------------|----------------------------------------------------------------------------------------------------|------------------------|------------|
|                  | ce Moderator                                                                                                    | Current user: david    | GMT +02:00 |
| New conference > | >> Creator: david                                                                                                    |                        |            |
| Members          | Time Resource Confirm                                                                                                    |                        |            |
|                  |                                                                                                    |                        |            |
| Conference Name  | * End of G2                                                                                                    | ate 14                 | Advanced   |
| Description:     | Comparison with Q1 and last year's Q2 results                                                                                                    | -                      |            |
| Attachment:      | Clear                                                                                                    | (15)                   |            |
| Notes:           | Attendance is mandatory.                                                                                                    |                        |            |
| Summary:         | Conference details:<br>Start:<br>Now<br>Duration:<br>0.30<br>Participants:<br>Alice Green 1000 & Moderstor<br>Charles Crotty 1002 © Participant<br>Harold Chase 1014 © Participant<br>Send Terminote:<br>15 mrutes | (16)                   | <u>^</u>   |
|                  |                                                                                                    | Sack Finish            | Cancel     |

## 4 MANAGING A CONFERENCE - IN PROGRESS

During a conference, you may disconnect and reconnect users.

| Invitew ol:       M       Image: Start:       10222006 18:13 (GMT +02:00)         Start:       10222006 18:13 (GMT +02:00)       Muther:       1003         Duration:       06:30       Extend Time:       End conference         Image: Start:       02:04.3       Extend Time:       End conference         Image: Start:       0:02:04.3       Extend Time:       End conference         Image: Start:       0:02:04.3       Extend Time:       End conference         Image: Start:       0:02:04.3       Extend Time:       End conference         Image: Start:       0:02:04.3       Extend Time:       End conference         Image: Start:       0:02:04.3       Extend time:       Extend time:         Image: Start:       0:02:04.3       Extend time:       Extend time:         Image: Start:       0:02:05       Extend time:       Extend time:         Image: Start:       0:02:05       Extend time:       Extend time:         Image: Start:       0:02:05       Extend time:       Image: Start:         Image: Start:       0:02:05       Extend time:       Image: Start:         Image: Start:       0:02:05       Extend time:       Image: Start:         Image: Start:       0:02:05       Image: Start:                                                                                                    | EMBL         |            |                     | alenda        | progress 🔲 🕅 M | lanage users 🛛 🗍 S | ystem 📗 🗻 My preferenc | es 🗻 Log out     | ] Help                    |
|----------------------------------------------------------------------------------------------------|--------------|------------|---------------------|---------------|----------------|--------------------|------------------------|------------------|---------------------------|
| Start: 10:22:X006 15:13 (6MT +02:09)<br>Duration: 90:30<br>Time Left: 0:20:43 Extend Time End conference<br>Mode Participants<br>Connected participants<br>@ Charles Cody P Participants<br>@ Charles Cody P Participants<br>@ Charles Cody P Participants<br>@ Charles Cody P Participants<br>@ Charles Cody P Participants<br>@ Charles Cody P Participants<br>@ Charles Cody P Participants<br>@ Participants<br>@ |              |            |                     |               | 1-             |                    |                        |                  | GMT +02:00                |
| Start: 10222206 15:13 (GMT +02:06)<br>Duration: 10222206 15:13 (GMT +02:06)<br>Duration: 765 KBps<br>Deplay mode: Custom layout<br>Time Left: 0:20:43 Estend Time End conference<br>Participants<br>0:20:43 Estend Time End conference<br>Free Connect of participants<br>0:20:43 Estend Time End conference<br>Free Connect participants<br>0:20:43 Estend Time End conference<br>Free Connect participants<br>0:20:43 Estend Time End conference<br>Free Connect participants<br>0:20:43 Estend Time End conference<br>0:20:43 Estend Time End conference<br>0:20:43 Estend Time Estend Time End conference<br>0:20:43 Estend Time Estend Time Estend Time Estend<br>0:20:43 Estend Time Estend Time Estend Time Estend<br>0:20:40 Estend<br>0:20:40                                                                                                    | The view of: | Me 1       |                     | C Sele        | ect conference | )                  |                        |                  |                           |
| Inite feat     Connect a User     Connect a User <th></th> <th></th> <th>6 15:13 (GMT +02:</th> <th>00)</th> <th></th> <th>-</th> <th>Number:<br/>Bandwidth:</th> <th>705 KBps</th> <th></th>                                                                                                    |              |            | 6 15:13 (GMT +02:   | 00)           |                | -                  | Number:<br>Bandwidth:  | 705 KBps         |                           |
| Indo     Participants     Role     Connect Remove     Mate       Omega     Connected participants       Omega     Connected participants       Omega     <                                                                                                    | Time Left:   | 0:20:43    | 📼 Exte              | nd Time 💷     | End conference | )                  | Broadcast:             | 🗖 0n 🔲 0ff       | Otid/Time<br>Entrige=VCON |
| Alco Oreen     Participart-     O     Charles Ordy     Participart-     O     Son Lapson     Participart-     O     Son Lapson     Participart-     O     Son     Participart-     O     Son     Participart-     Son     Participart-     Son     Participart-     Son     Participart-     Son     Participart-     Son     Participart-     Son     Participart-     Son     Participart-     Son     Participart-     Son     Participart-     Participart-     Son     Participart-     Participart-     Participart-     Son     Participart-     Participart-     Participart-     Son     Participart-     Participart-     Partipart-     Partipart-     Partipart-     Participart-     Partici                                                                                                    | info Par     | rticipants | Role Co             | onnect/Remove | Mute 🕣 🔺       | 🗖 Start page       | Chair Control          | 💷 Invite Members |                           |
| Charles Cruty     Participant-     Son Lapson     Participant-     Son Lapson     Participants     Moderato     Participants     Participants     Particip                                                                                                    | ~            | Con        | nected participants | ~             |                |                    |                        |                  |                           |
|                                                                                                    | <b>(1)</b>   |            |                     |               |                | Available features |                        |                  |                           |
| Overid Johnson     Moderator     Overid Johnson     Reconnect a User     Disconnect     a     Disconnect     a     User     Chair Control     Invite members                                                                                                    | 0            |            |                     |               |                |                    |                        |                  |                           |
| Bisconnect a User     Disconnect a                                                                                                    |              |            |                     |               |                |                    |                        |                  |                           |
| Reconnect a User Disconnect a                                                                                                    | (1)          |            |                     | -             |                |                    |                        |                  |                           |
| Reconnect a User Disconnect a User Chair Control Invite members                                                                                                    |              |            |                     |               |                |                    |                        |                  |                           |
|                                                                                                    |              |            | 1                   |               |                | t a User           | *                      | S                |                           |
| Refresh All      Start data sharing                                                                                                    | ٩]           |            |                     |               |                |                    | hair Control           | Invite men       | hbers                     |

### 4.1 Extending the Time of a Conference

If the original alloted duration nears its end, you may extend it.

|              | ZE <u>VCON</u> 🗗 🖉   | Calendar 🛛 🗋 In progress 🗍 🗍 Manage |                             | nces Dug out              | GMT +02:00  |
|--------------|----------------------|-------------------------------------|-----------------------------|---------------------------|-------------|
| The view of: | Meeting 4685         | 🕞 Select conference                 |                             |                           |             |
|              |                      |                                     | MCU Resources               |                           |             |
| Start:       | 10/22/2006 15:13 (GM | T +0200)                            | Number:                     | 1003                      |             |
| Ouration:    | 00:30                |                                     | Bandwidth:<br>Display mode: | 705 KBps<br>Custom layout |             |
|              |                      |                                     |                             |                           | DakkTime    |
| ime Left:    | 0:20:43              | Extend Time End conference          | Broadcast:                  |                           | Bubbas-VCON |
|              |                      | Extend the C                        | Conference Time We          | eb Page Dialog            |             |
| 2)-          |                      |                                     | t interval to extend cu     |                           | e           |
| 3 )          |                      |                                     |                             | ancel                     |             |

### 4.2 Ending the Conference

When the conference is over, click End Conference.

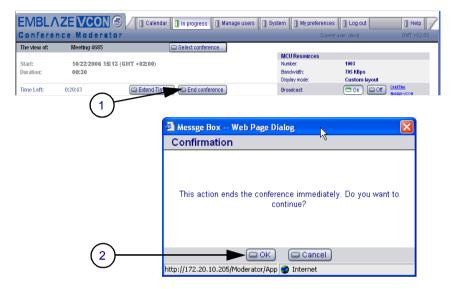

### 4.3 Muting Video and Audio

Muting and restoring outgoing audio and video may be done for selected participants or for all participants in a conference.

1 Mute and restore video and audio for individual participants.

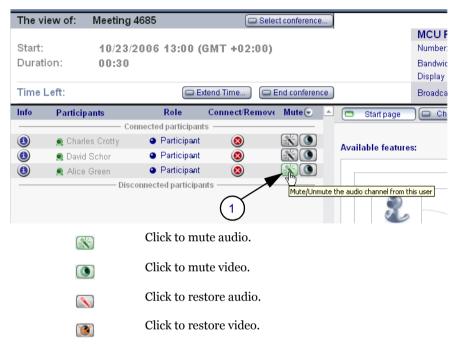

2 Mute and restore video and audio for all participants.

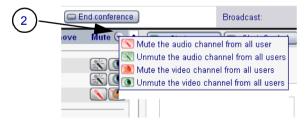

### 4.4 Setting Chair Control for a Conference

If you have Conference Chair Control permission, you may define what conference participants see. Several methods and schemes are available.

1 In the In Progress page, click Chair Control.

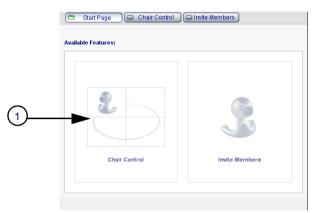

2 Set Chair Control parameters for the session:

| Used By | Choose the participants who will view the conference<br>according to the parameters you set now. In this version,<br>the only available option is <b>All</b> participants. |  |  |  |  |  |
|---------|----------------------------------------------------------------------------------------------------|--|--|--|--|--|
|         | Used by All-                                                                                                    |  |  |  |  |  |
| Control | Choose the level of chair control. In this version, <b>Simple</b> control is the only available option.                                                                    |  |  |  |  |  |
|         | Control: Simple-                                                                                                    |  |  |  |  |  |
| Layout  | Select a layout scheme. You may change this during a session.                                                                                                    |  |  |  |  |  |
|         | Layout: O                                                                                                    |  |  |  |  |  |
|         | Voice-<br>Activated Presence Layout Layouts                                                                                                    |  |  |  |  |  |

The available viewing methods are:

- □ Voice-Activated Switching The participants see the video of the participant whose audio signal is strongest. For example, the non-speaking participants see the person speaking.
- Continuous Presence Several participants in a multipoint conference are viewed and heard simultaneously.
- ❑ Automatic Layout Transitions Dynamic layout schemes, according to the selected scheme and the number of connected participants. As the number of connected participants changes, the display layout changes accordingly.

Available schemes are:

- 1->2->3->2\*2->3\*3->4\*4
- 2->2+8
- 1->1+5->1+7
- **Predefined Layouts** A choice of layouts. Clicking the arrow buttons browses through all the display options.

**3** Choose one of the Display Switching modes, depending on the chosen display method:

#### **Continuous Presence, Voice-Activated Switching**

If the viewing method is Voice-Activated Switching or Continuous Presence, choose the view switching mode:

| Dominant<br>Speaker | Showing the most recent<br>speaker in the conference. In<br>a Continuous Presence<br>layout, the "dominant<br>speaker" appears in one of the<br>frames.        | Mode: O Dominant Speaker.<br>Participant(s): Ever O Dominant Speaker<br>O Fixed<br>O Timer    |
|---------------------|----------------------------------------------------------------------------------------------------|-----------------------------------------------------------------------------------------------|
| Fixed               | Showing specific views<br>throughout the conference's<br>duration, selected by the<br>conference's initiator.                                                  | Mode: Fixed-<br>Participant(s): Linda Wu<br>Ed Bailey<br>Baid Schor<br>Linda Wu               |
| Timer               | From the <b>Participant</b> list<br>box, choose the name of the<br>user whose video will be seen.<br>Showing a cycle of views at<br>rotating, timed intervals. | Mode: OTmer-<br>Participant(s): Everybody<br>Intervia (3 secondar-                            |
|                     | From the <b>Interval</b> list box,<br>choose the rate for changing<br>the display.                                                                             | 3 seconds<br>5 seconds<br>10 seconds<br>15 seconds<br>20 seconds<br>45 seconds<br>1 minute(s) |

#### Automatic Layout Transitions, Predefined Layouts

If the viewing method is Automatic Layout Transitions or Predefined Layouts, click the arrow buttons to browse through the layout options:

| Layout: O                            | In Automatic Layout mode, click the   |  |        |  |                                                                                                    |
|--------------------------------------|---------------------------------------|--|--------|--|----------------------------------------------------------------------------------------------------|
| Display<br>Select layout transition: |                                       |  | 2->2+8 |  | arrow buttons to<br>select a layaut and<br>then click <b>Apply</b> .                                                          |
|                                      | , , , , , , , , , , , , , , , , , , , |  |        |  |                                                                                                    |
| Layout:                              | CA ⊙ ::::<br>Display                  |  |        |  | In Predefined<br>Layout Transition<br>mode, click the<br>arrow buttons to<br>select a layaut and<br>then click <b>Apply</b> . |

4 Click Apply.

### 4.5 Sharing Data

Users can share the contents of their screen, such as documents or presentations, so that other participants can view them.

#### **Starting Data Sharing**

1 Click Start Data Sharing.

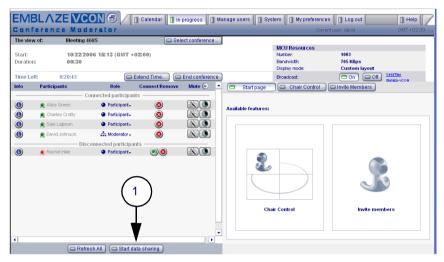

2-3 Drag the target icon into the document you want to share.

| Moderator Web Sharing Window Search Select captured image size and drag the bullseye icon on a target window. |     |
|----------------------------------------------------------------------------------------------------|-----|
| . (2)                                                                                                    | (3) |
| Select Presentation layout size                                                                               |     |
| C 800×600<br>C 640×480                                                                                        |     |
| Cancel                                                                                                    |     |

#### **Viewing Data Sharing**

For participants to view the shared document, they must log in to the Conference Moderator (provide address, user name and password in notification e-mail). Then, they click **View Shared Data**.

| EMBLA                                   | ZEVCON                                                               | Calendar                                                                                | In progress       | nage users 🛛 🗍 System 🔹 🗍 My preference                 | es 🔲 Log out 👘 Help               |
|-----------------------------------------|----------------------------------------------------------------------|-----------------------------------------------------------------------------------------|-------------------|---------------------------------------------------------|-----------------------------------|
|                                         | nce Moderati                                                         |                                                                                         |                   | u                                                       | ent user: david GMT +02:00        |
| The view of:                            | Meeting 4685                                                         | 6                                                                                       | Select conference |                                                         |                                   |
| Start:<br>Duration:                     | 10/22/2006 15:1<br>00:30                                             | I3 (GMT +02:00)                                                                         |                   | MCU Resources<br>Number:<br>Bandwidth:<br>Display mode: | 1003<br>705 KBps<br>Custom layout |
| Time Left:                              | 0:20:43                                                              | Extend Time                                                                             | End conference    | Broadcast:                                              | On Of Broke-VCON                  |
| Info Partic                             | ipants                                                               | Role Connect/Ren                                                                        | nove Mute 포 🔺     | 🗖 Start page Chair Control                              | C Invite Members                  |
| (1) (1) (1) (1) (1) (1) (1) (1) (1) (1) | ce Green 🔹 F<br>arles Crotty 🔹 F<br>m Laipson 🔹 F<br>vid Johnson 📥 N | d participants Participant Participant Participant Participant Moderator d participants |                   | Available features:                                     |                                   |
| 4                                       |                                                                      | Participant. () ()                                                                      |                   | Chair Control                                           | mite members                      |